### I. Installing DirectSoft

A. Download the software installer from

https://support.automationdirect.com/products/directsoft.html

- B. Install the latest version of DirectSoft
  - 1. License Key: QKGD-6L68-Y019-J117

### II. Connecting to the PLC

- A. In the DirectSoft program, navigate to the toolbar and click the dropdown menu labelled "PLC".
- B. Select "Connect...".
- C. If the PLC has never been connected to the computer before, create link.
  - a) In the "Select Link..." pop-up window, click "Add...".
  - 2. Select the communications port that the PLC is connected to.
    - a) This may be found in the Device Manager of your computer's Control Panel
  - 3. Select the PLC's product family.
    - Ex. DirectLogic205 will be from the DL 0/1/2/4/350 Family
  - 4. Select the protocol to use in the communications link.
    - a) SLAC LSS uses K Sequence
    - b) Address: 1
- D. In the "Select Link..." pop-up window, click on the PLC you are using and press "Select".

## III. Port Settings

- A. Navigation
  - 1. Navigate to the toolbar and click the dropdown menu labelled "PLC".
  - 2. Roll-over "Setup" and select "Setup Sec. Comm Port..." from the dropdown menu.
- B. Settings
  - 1. Port 2
  - 2. Non-Seq(ASCII)
  - 3. Base Timeout
  - 4. Data bits: 8
  - 5. Baud rate: 9600
  - 6. Stop bits: 1
  - 7. Parity: None
  - 8. Memory Address: V7000

C. Write the new settings to the PLC by clicking the icon:

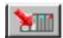

# IV. Common Program Rungs

- A. Standard Order of Code
  - 1. Reset all variables
  - 2. Set necessary variables
  - 3. Shutter section
  - 4. Interlocks and latches
  - 5. Mode changes inhibited
  - 6. Logic section
    - a) Bypasses
    - b) Mode selection
      - (1) In order from the mode with the least privileges to the mode with the most privileges
    - c) Lights
    - d) Signs
  - 7. End

## B. Alternating On/Off

- 1. For blinking lights, special buzzer patterns, etc.
- 2. Example code (in context of EO buttons):

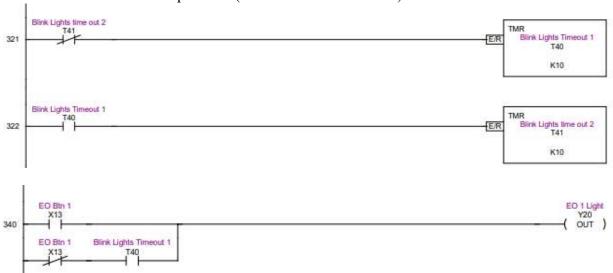

### C. Signs

- 1. PRINT Box
  - a) Port: K2
  - b) Script example: "\_00\_00\_00\_00\_00\_01Z00\_02A0\_1B
  - b 1A9 1C1LASER IMMINENT 04"
  - c) Start of header
    - (1) " 00 00 00 00 00
  - d) Define sign address
    - (1) Broadcast to all signs: 01Z00
    - (2) Message for signs with specific address: \_01Z01, \_01Z02, 01Z03, etc.
  - e) Define start of text string
    - (1) \_02A0
  - f) Text dynamics
    - (1) Scrolling: \_1B a
    - (2) Static: 1B b
  - g) Text height
    - (1) 1A#
    - (2) # may be 1-9, with 9 being full height
  - h) Text color
    - (1) Red: \_1C1
    - (2) Green: \_1C2
    - (3) Yellow: 1C3
  - i) Write message text
    - (1) Example: LASER IMMINENT
  - j) End string
    - (1) 04"